## **[Filtrowanie kontrahentów](https://pomoc.comarch.pl/mobile/pl/cee/20226/index.php/knowledge-base/filtrowanie-kontrahentow-podczas-dodawania-wizyty-w-comarch-mobile-sprzedaz/) [podczas dodawania Wizyty](https://pomoc.comarch.pl/mobile/pl/cee/20226/index.php/knowledge-base/filtrowanie-kontrahentow-podczas-dodawania-wizyty-w-comarch-mobile-sprzedaz/) [handlowej w Comarch Mobile](https://pomoc.comarch.pl/mobile/pl/cee/20226/index.php/knowledge-base/filtrowanie-kontrahentow-podczas-dodawania-wizyty-w-comarch-mobile-sprzedaz/) [Sprzedaż](https://pomoc.comarch.pl/mobile/pl/cee/20226/index.php/knowledge-base/filtrowanie-kontrahentow-podczas-dodawania-wizyty-w-comarch-mobile-sprzedaz/)**

W Comarch Mobile Sprzedaż podczas tworzenia Wizyty handlowej na etapie wyboru kontrahenta, istnieje możliwość zawężenia poszukiwanych wyników za pomocą filtrów.

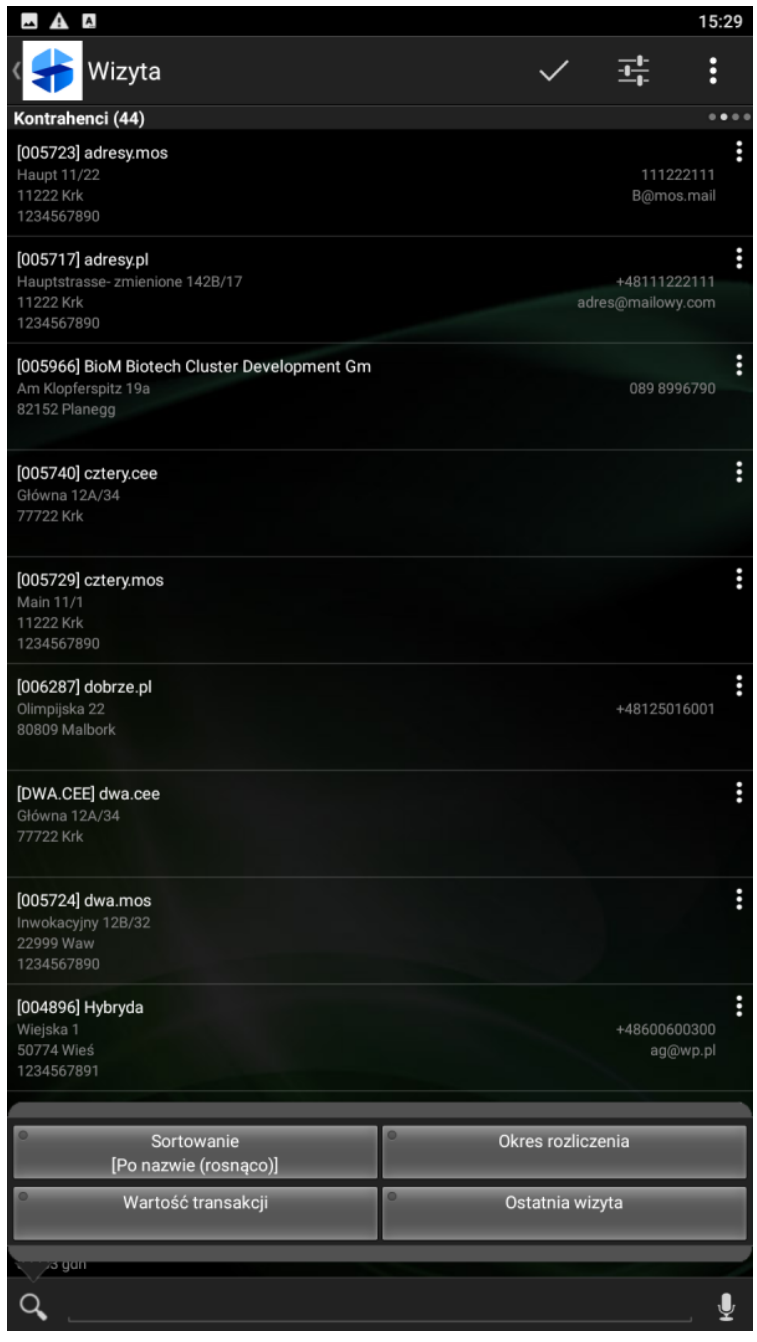

Filtry dostępne na etapie wyboru kontrahenta

Filtry dostępne na etapie wyboru kontrahenta to:

1. Sortowanie – możliwość wyboru parametrów sortowania

| $\overline{A}$<br>A                                                                                 | 15:29                                     |
|----------------------------------------------------------------------------------------------------|-------------------------------------------|
| Wizyta                                                                                              | i<br>괖                                    |
| Kontrahenci (44)                                                                                    |                                           |
| [002179] Muzeum BMW<br>Am Olympiapark 2<br>80809 MÄ%nchen                                           | i<br>089 125016001<br>mail@mail.com       |
| [002520] zazwyczaj.pl<br>ulica 1/11<br>11222 krk<br>1234567890                                      | i<br>+22123123123<br>mail@mail.pl         |
| [002595] predko.pl<br>krakowska 1/11<br>11222 krakow<br>1234567890                                  | i                                         |
| [002599] szybko-tanio.pl<br>Trocka 99/7<br>11333 Moskwa<br>1234567890                               | i                                         |
| [003635] Marczewski SA<br>Mielnowa 35<br>12345 Wroclaw<br>1324567899                                | Ë<br>111222333<br>mail@test.com           |
| [003737] RÄ ä /ε:/- zmiana<br>Öö /ø:/<br>Ü ü /y/<br>NameÄäs/Öö/Ü- zmiana<br>10120 Krk<br>1234567890 | Ë                                         |
| [004399] TTDDMOS<br>ulica<br>11222 miasto<br>1234567890                                             | Ë                                         |
| [004896] Hybryda<br>Wiejska 1<br>50774 Wieś<br>1234567891                                           | i<br>+48600600300<br>ag@wp.pl             |
| [005506] Kontrahent Comarch SA<br>Pawia 123<br>31-154 Lublin                                        | i<br>$(48)$ 070 6061<br>kontrahenta@nz.pl |
| Sortowanie<br>[Po kodzie (rosnąco)]                                                                 | Okres rozliczenia                         |
| Wartość transakcji                                                                                  | Ostatnia wizyta                           |
| zi zji auroayipr                                                                                    |                                           |

Filtr "Sortowanie"

2. Okres rozliczenia – możliwość wyboru okresu, w jakim wartość transakcji będzie weryfikowana. Dostępnych jest 5 opcji przedstawionych poniżej:

- Ostatnie 7 dni pokazuje kontrahentów, którzy mieli transakcje w ostatnich 7 dniach
- Ostatnie 30 dni pokazuje kontrahentów, którzy mieli transakcje w ostatnich 30 dniach
- Ostatnie 60 dni pokazuje kontrahentów, którzy mieli transakcje w ostatnich 60 dniach
- Ostatnie 90 dni pokazuje kontrahentów, którzy mieli transakcje w ostatnich 90 dniach
- Ostatnie \_\_\_ dni Umożliwia wpisanie dowolnej wartości liczbowej

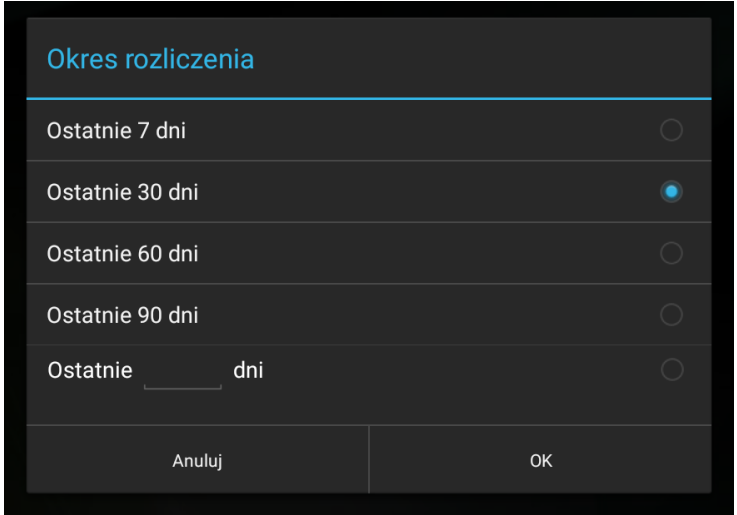

Filtr "Okres rozliczenia"

3. Wartość transakcji – możliwość wyboru wartości transakcji. Wartość transakcji należy rozumieć jako sumę

 wartości widniejących na wszystkich dokumentach zamówień sprzedaży wystawionych na danego kontrahenta. Filtry uwzględniają wartości transakcji mieszczące się w

podanych przedziałach. Dostępne są 4 opcje przedstawione poniżej:

- $0 1000$
- $-1000 2000$
- $-2000 5000$
- Własna wartość od\_\_\_do\_\_\_ Umożliwia wpisanie własnych wartości liczbowych w polach od/do lub tylko w od lub tylko w do

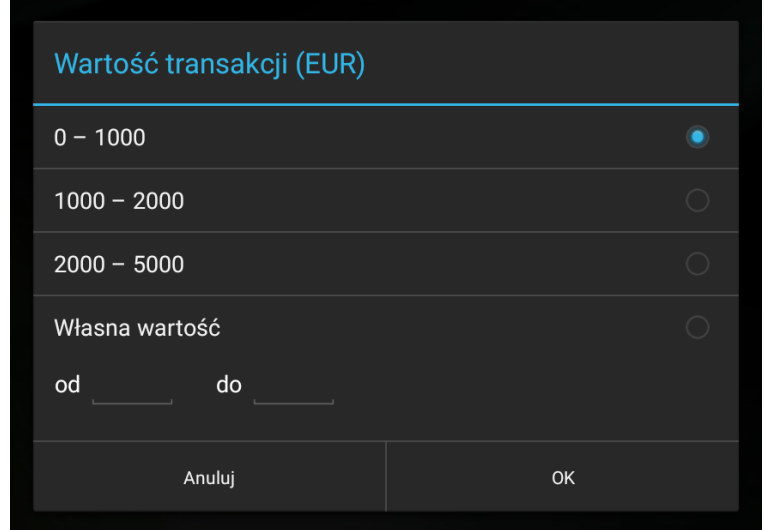

Filtr "Wartość transakcji"

4. Ostatnia wizyta – możliwość wyboru opcji uzależnionej od daty ostatniej wizyty. Dostępnych jest 5 opcji

przedstawionych poniżej:

- Ponad 7 dni uwzględnia kontrahentów, u których wizyta odbyła się ponad 7 dni temu
- Ponad 14 dni uwzględnia kontrahentów, u których wizyta odbyła się ponad 14 dni temu
- Ponad 30 dni uwzględnia kontrahentów, u których wizyta odbyła się ponad 30 dni temu
- Ponad 60 dni uwzględnia kontrahentów, u których wizyta odbyła się ponad 60 dni temu
- Ponad \_\_\_ dni uwzględnia kontrahentów, u których wizyta odbyła się ponad \_\_\_ dni temu. Umożliwia wpisanie dowolnej wartości liczbowej

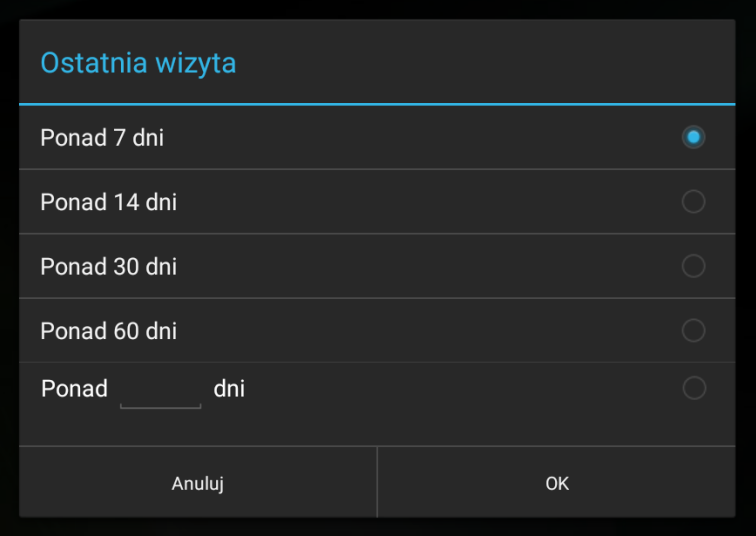

Filtr "Ostatnie wizyta"